## **Setting the Host Name**

The RiskVision solution inserts the public hostname or IP address value in e-mails/notifications that use the application URL variable \$appurl. Enter a fully qualified domain name or Internet hostname if users access the RiskVision solution.

## **To set the host name:**

- 1. **In the Administration application, go toAdministration > Server Administration > Configuration.**
- 2. Click **Edit**.

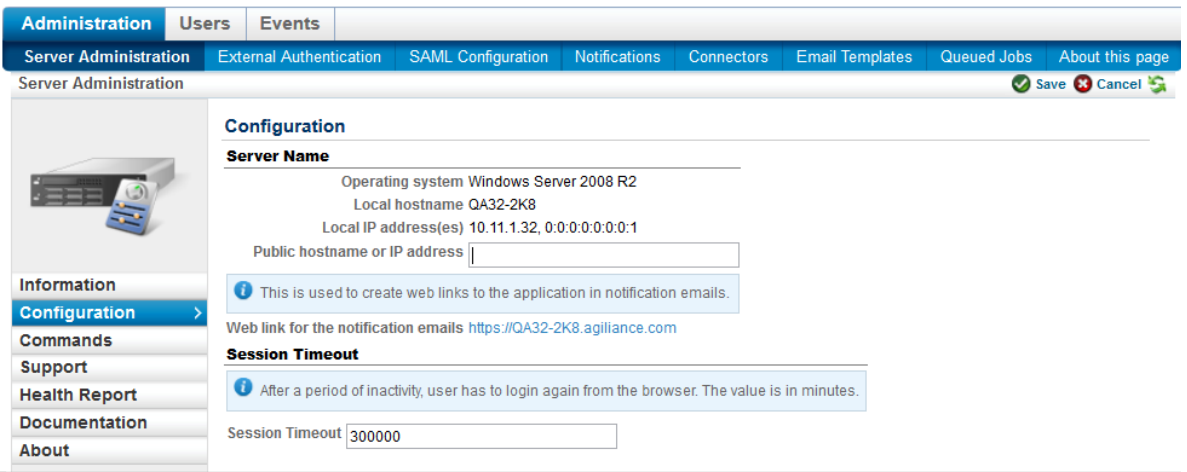

- 3. In the **Public hostname or IP address**field, type the IP address in dotted quad format (such as  $127.0.0.1$  ).
- 4. Click **Save**.

The web link for Notification E-mails URL is updated.

5. Click on the URL to test the link.